資料1

# 第2回進捗管理WG 資料 サイバーポート(港湾インフラ分野)

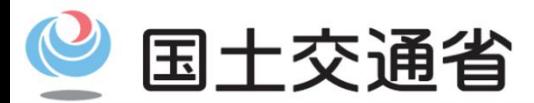

*Ministry of Land, Infrastructure, Transport and Tourism*

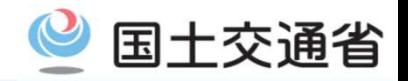

- 1.港湾法改正
- 2.第1回進捗管理WG(R4.6.15)の意見と対応方針案
- 3.第1次運用内容
	- 3-1. 第一次運用時に利用できる機能
	- 3-2. アクセス権限
	- 3-3. セキュリティ対策
	- 3-4.利用規約
- 4.今後のスケジュール

# 1.港湾法改正(電子情報処理組織の位置づけ)

### 背景・必要性

- 港湾の物流手続や行政手続は未だ紙、FAX、メールが主流
- インフラ情報も各種DBが連携されておらず、非効率
- 個別の電子化は進められているが、全体最適化が図られていない

#### 改正内容

港湾局が構築を進める情報プラットフォーム「サイバーポート」を、国土交通大臣が設置する電子情報処理組織と して位置づけ、物流手続の電子化やインフラ情報の一元化など、港湾の電子化を強力に推進。

国土交通省

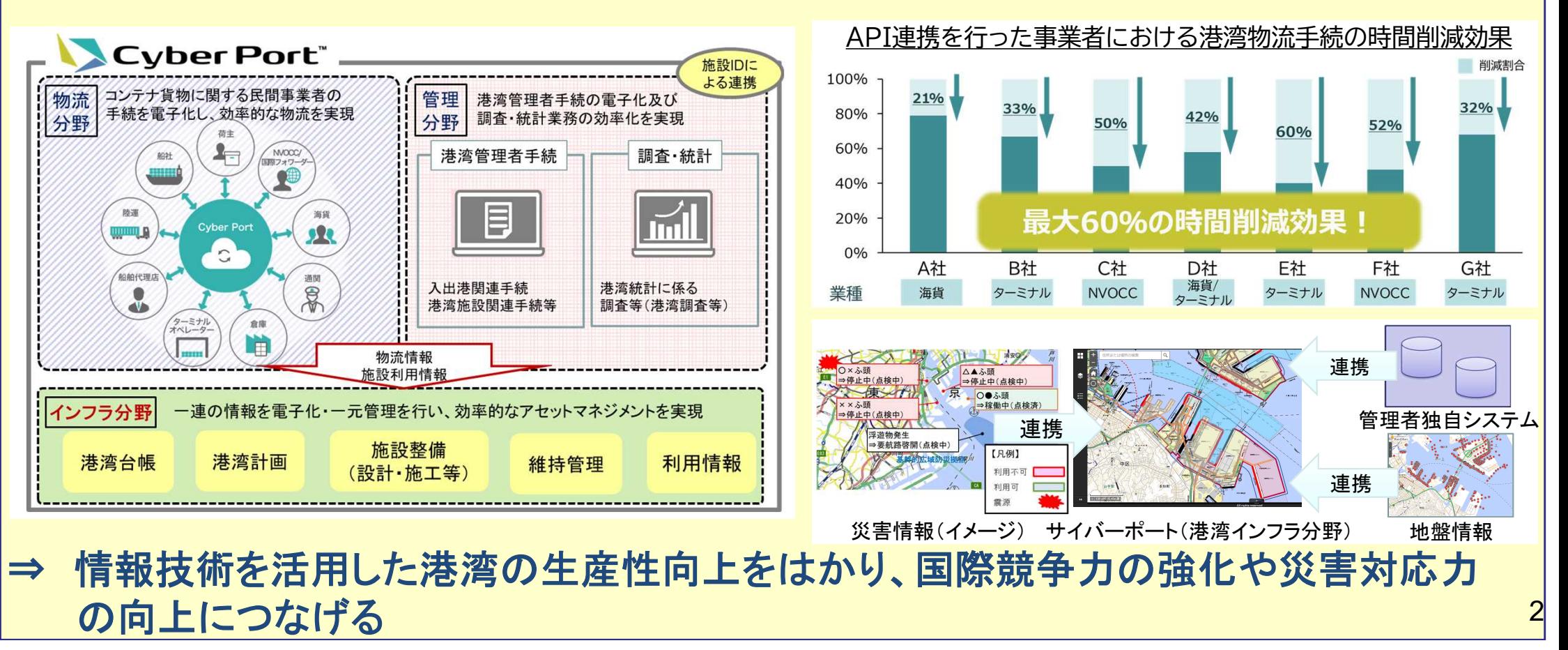

#### 2 国土交通省 1. 港湾法改正に伴う省令改正に向けた検討等)

○ 港湾法の施行(令和5年10月予定)に向けて、省令に 「港湾施設等情報」及び「使用料」について新たに 定める必要あり。

○ この省令改正に併せて、港湾台帳をサイバーポート(港湾インフラ分野)上で閲覧可能とする条文も新設予定。

#### **港湾法改正箇所(インフラ部分抜粋)**

(電子情報処理組織の設置及び管理等)

第四十八条の四 国土交通大臣は、次に掲げる電子情報処理組織を設置し、及び管理することができる。  $-\sim$ 四(略)

- 五 港湾施設の位置、種類及び構造に関する情報その他の港湾の開発、保全及び管理に必要な情報であって国土交通 省令で定めるもの(以下この条において「港湾施設等情報」という。)の収集、整理及び提供により港湾の開発、 保全及び管理を効率的に実施するためのもの
- 2 (前略) 同項第五号の電子情報処理組織による港湾施設等情報の提供を受ける者(国及び港湾管理者を除く。)は、 国土交通省令で定めるところにより、その使用料を負担しなければならない。
- $3\sim 6$  (略)

#### 省令改正イメージ(インフラ部分抜粋)

- 第○条 港湾施設等情報は、次に掲げるものとする。
	- 一 開発に活用される測量データ等の情報、港湾の保全・管理に活用される点検診断結果、維持管理計画等の情報 二 ほか、国土交通大臣又は港湾管理者が必要と認めるもの
- 第○条 使用料は、電子情報処理組織の設置・管理費用を基礎として、使用状況を勘案して告示で定める額とする。
- 第十四条 港湾台帳は、帳簿及び図面をもつて組成するものとする。 (中略)
- 第十四条の二 港湾管理者は、港湾台帳をその事務所に備えておき、その閲覧を求められたときは、正当な理由がなけれ ばこれを拒むことができない。

#### ※港湾台帳をサイバーポート上で閲覧可能とするため、上記規定の一部改正又は条項追加を検討。

# 2.第1回進捗管理WG(R4.6.15)での意見と対応方針案①

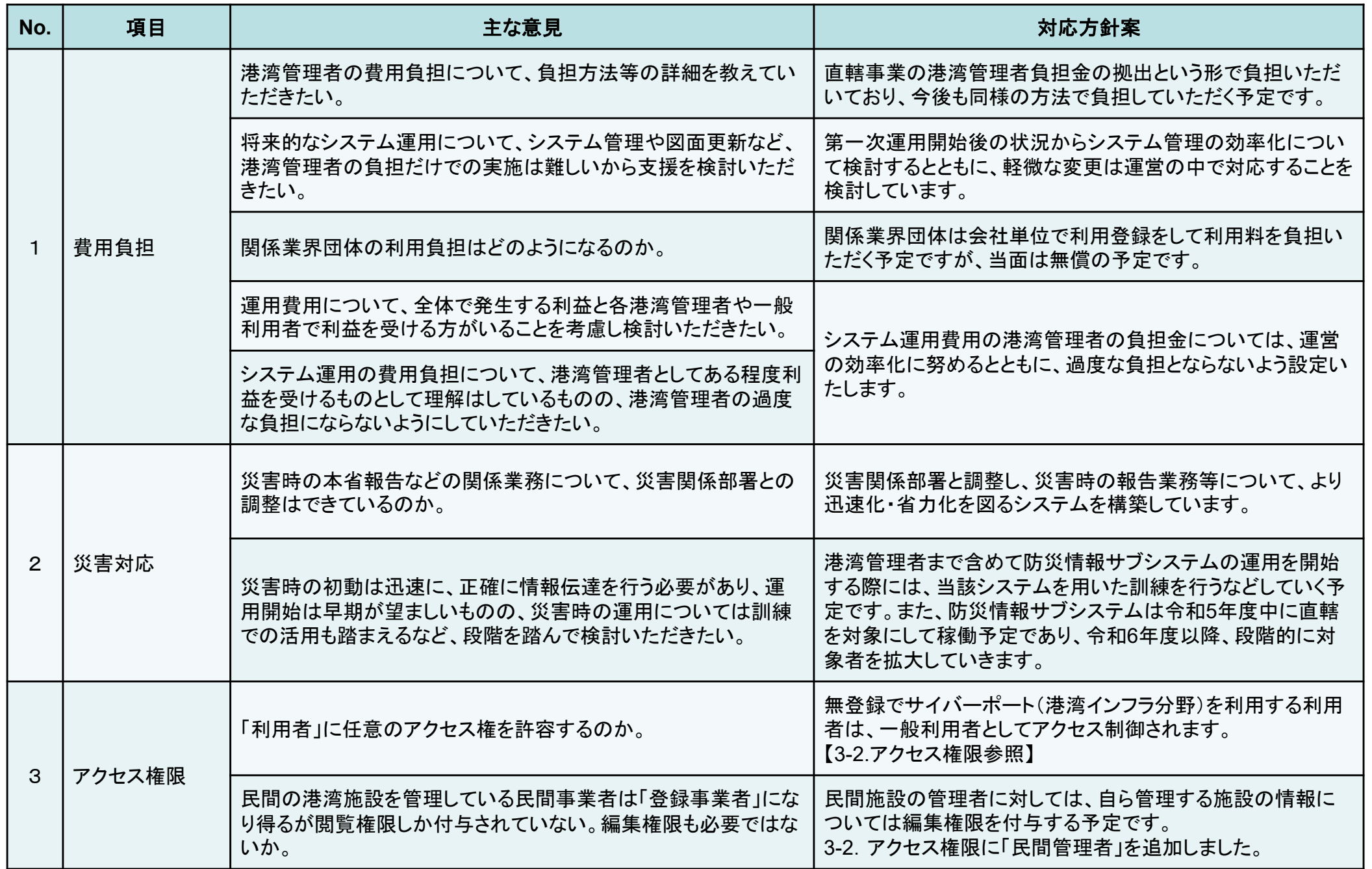

# 2.第1回進捗管理WG(R4.6.15)での意見と対応方針案②

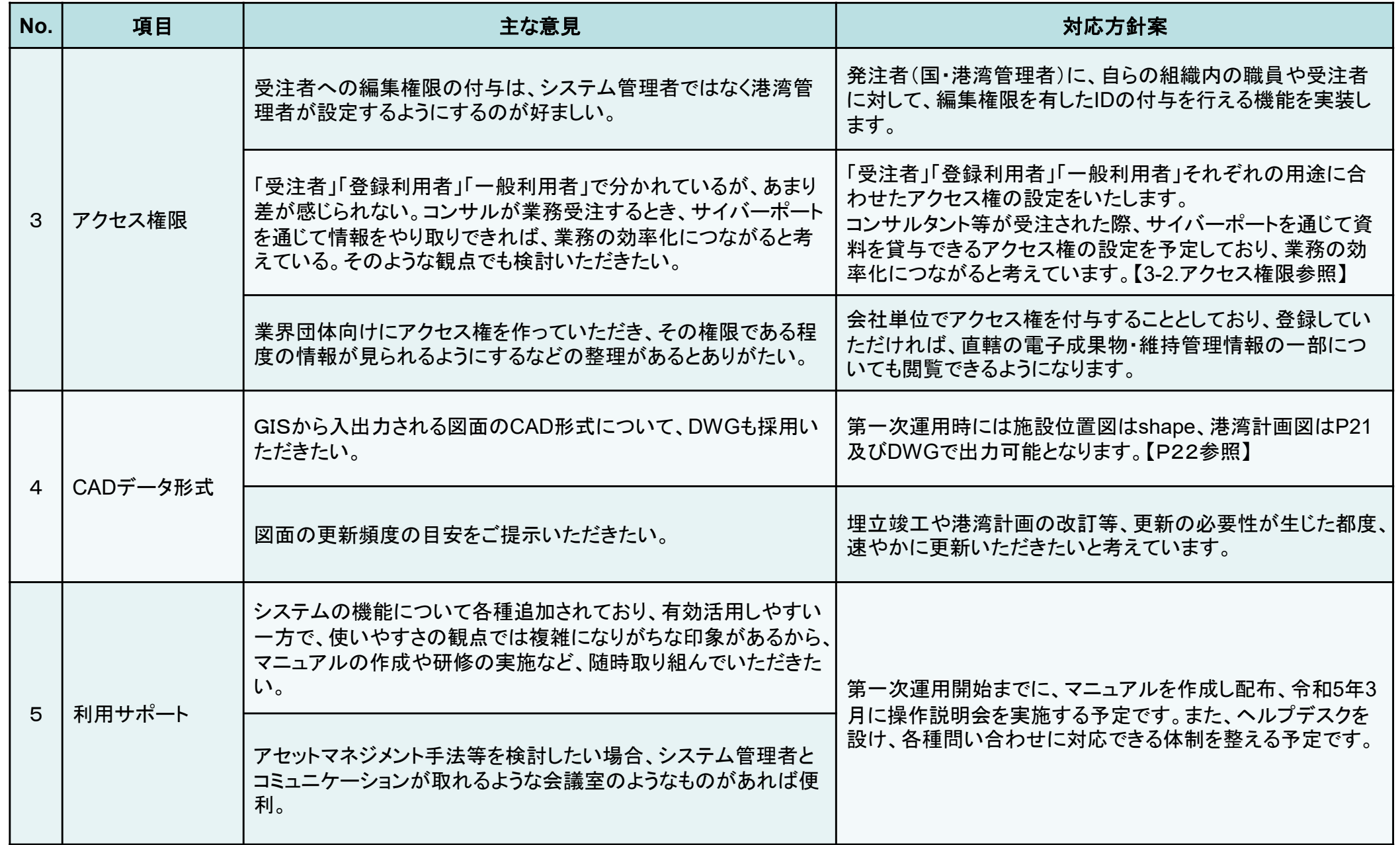

## 2.第1回進捗管理WG(R4.6.15)での意見と対応方針案③

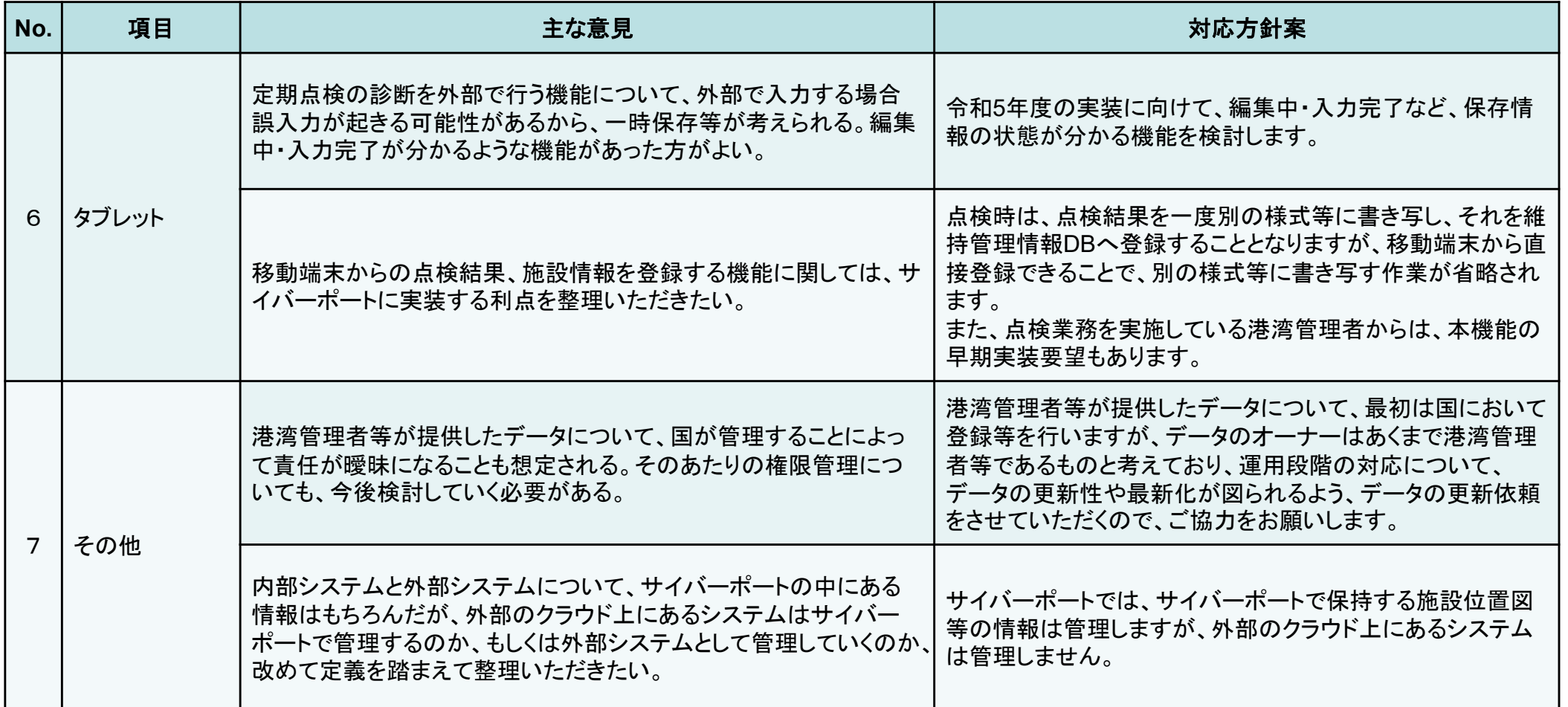

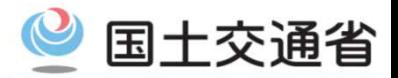

### 3.第一次運用内容

#### **0**:対象港湾

プロトタイプ10港(苫小牧、横浜、新潟、清水、神戸、和歌山下津、広島、高知、北九州、下関)

#### **1**:ユーザ認証アクセス制御機能

設定したアクセス権限に基づき、利用者毎に閲覧・編集機能を制御可能

(利用者種別:本省、地整、港空研、港湾管理者、受注者、民間管理者、登録利用者、一般利用者)

### **2**:**GIS**機能

港湾区域、施設の配置、港湾計画図などを地図上に表示でき、施設をクリックすると維持管理情報 DB等から取得した属性情報を表示可能

#### **3**:情報連携機能

サイバーポートから維持管理情報DBとリアルタイムの連携ができるようになり、維持管理情報DB の更新内容を即時反映、その場で更新内容を確認可能

また、サイバーポートから電子納品物保管管理システムに登録されている設計データや完成図等 を閲覧可能

#### **4**:絞り込み検索機能

検索条件に合致した施設の一覧を出力可能、また、その施設の一覧を地図上へ表示可能 **5**:集計・統計(ダッシュボード)機能

維持管理情報DB等の各種データを任意条件設定により集計し、グラフ表示可能

#### **6**:外部データ連携

外部システム(海しる)とのデータ連携によりデータを取得し表示可能

#### **7**:図面データ入出力機能

CAD図等で作成された施設位置図、港湾計画図をサイバーポートに取り込むことで、各種図面の 更新が可能

# 3-1. 第一次運用時に利用できる機能

### ○ サイバーポート(港湾インフラ分野)で有する全機能の画面イメージは以下のとおり。 ○ 赤線で囲まれた機能が、令和4年度に新規構築し、実装した機能。

国土交通省

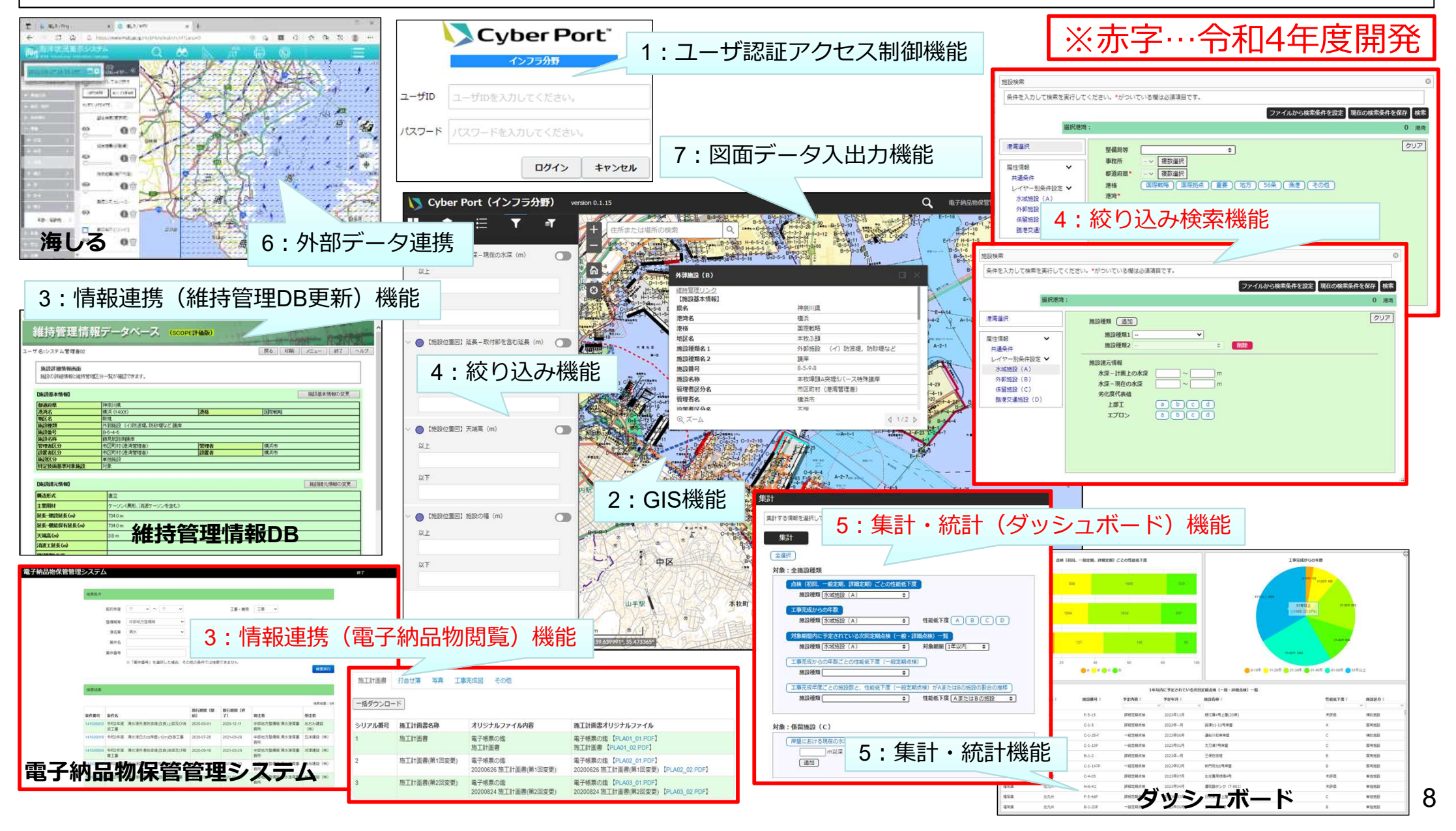

## 第一次運用版機能(ユーザ認証及びアクセス制御機能)

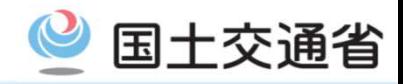

### ○ サイバーポート(港湾インフラ分野)へのログインについては、ログイン画面にて入力された ユーザID及びパスワードにより、利用可否を判断する。

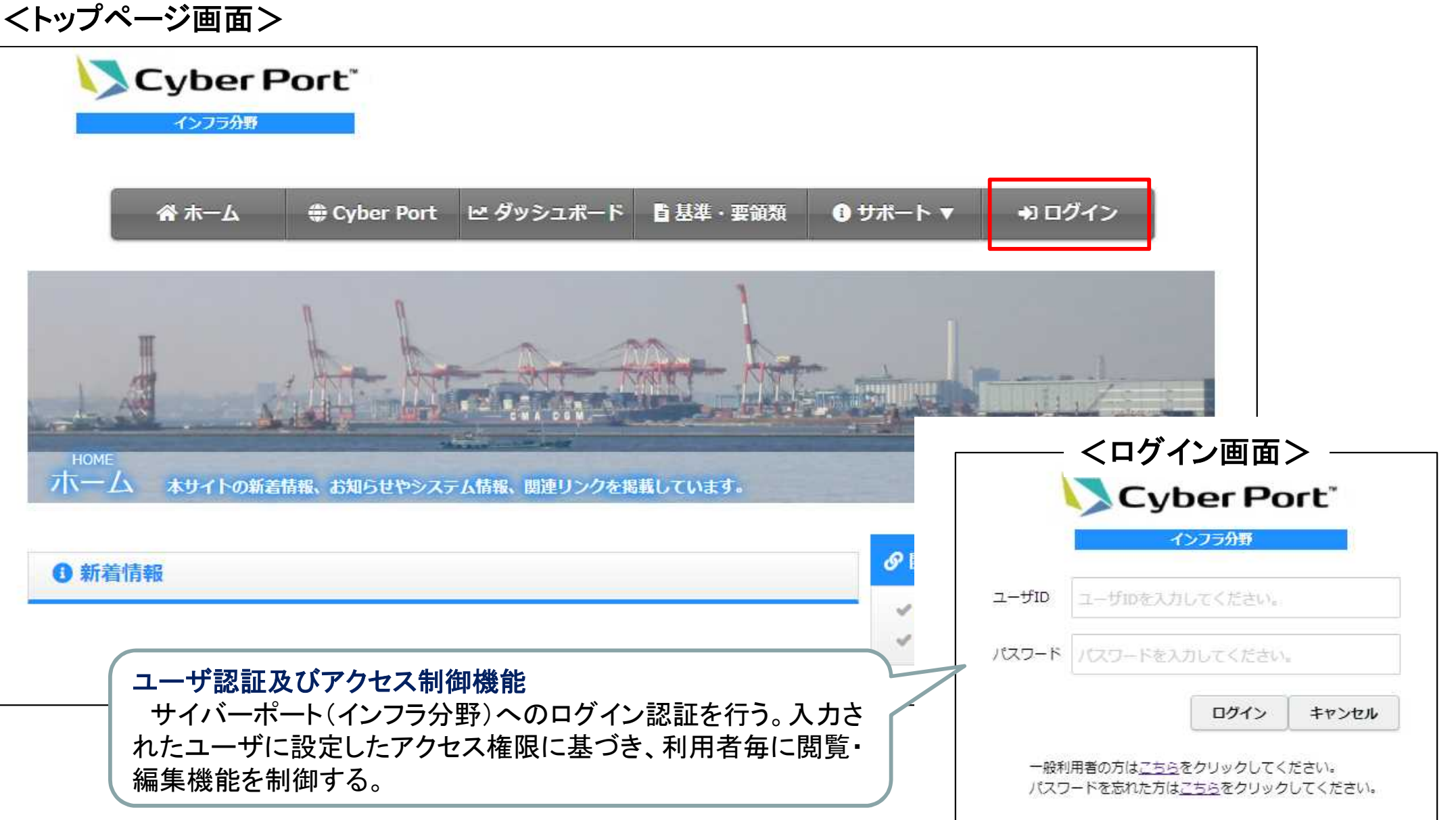

### 第一次運用版機能(利用登録の流れ)

- 国十交通省
- ① 各組織において、管理者権限保有ユーザー(組織内の職員に対してIDを発行できるユーザー)となる者が、 システム管理者に対して利用申請を行う。
- ② システム管理者は、申請情報に基づき、ユーザー種別ごとの権限を有したIDを付与する。
- ③ 各組織は管理者権限保有ユーザーを1名以上配置し、一般ユーザーへのID付与は管理者権限保有 ユーザーが行う。

![](_page_10_Figure_5.jpeg)

### 第一次運用版機能(ユーザ管理機能)

![](_page_11_Picture_1.jpeg)

○ 管理者権限保有ユーザーは、ログインユーザの登録及び更新を行うことが可能。 ○ 本機能は、管理者権限保有ユーザーのみ利用可能。

#### <トップページ ログイン完了後画面> Cyber Port ユーザ管理機能 システム管理者 パスワード変更 管理者権限保有ユーザーに限り、 インフラ分野 メンテナンスメニュー 「メンテナンスメニュー」リンクが表 示される。 **● Cyber Port** 谷木一ム ■ ザポート ▼ (◆ ログアウト |検索/新規登録 【メンテナンスメニュー(イメージ)】 ユーザID パスワード ユーザ名 ■ユーザ管理機能 ユーザカテゴリロ  $\overline{\phantom{0}}$ 第一次運用開始以降のユーザ登 ・ユーザ登録、検索・更新 整備局  $\overline{\phantom{a}}$ 事務所  $\overline{ }$ 録及び更新は、管理者権限保有 ・ユーザ一括登録 所属 役職 ユーザーにて対応。法人番号 ホーム 本サイトの新着情報、お知らせやシ 維持管理DBID ユーザ管理権限 ●無し ○有り 検索実行 クリア 新規登録 ぴ 関理リンク ユーザー括登録 登録 戻る ファイル名選択されていません 参照 Cyber Port (物流分野) ● 統合災害情報システム (DiMAPS) 各組織内の一般ユーザーは、各組 織の管理者権限保有ユーザーにて 一括登録を行う。

### 第一次運用版機能(GIS機能:ベースマップ)

- ベースマップは複数の地図から選択可能。
- 地図の選択は、全ユーザが利用可能。

![](_page_12_Figure_3.jpeg)

![](_page_12_Picture_5.jpeg)

## 第一次運用版機能(GIS機能:画層(レイヤー)表示)①

○ GIS画面上では施設位置図などの画層(レイヤー)が表示可能。 ○ 施設位置図は全ユーザが閲覧可能だが、アクセス権限により属性情報表示に一部制限がある。

#### <第一次運用版表示画面 : 清水港 拡大>

![](_page_13_Figure_3.jpeg)

国土交通省

![](_page_14_Picture_0.jpeg)

## 第一次運用版機能(GIS機能:画層(レイヤー)表示)②

- GIS画面上では港湾計画図などの画層(レイヤー)が表示可能。
- GIS画面上で表示可能な画層(レイヤー)のうち、港湾計画図は全ユーザが閲覧可能。

### <第一次運用版表示画面 : 清水港 拡大>

![](_page_14_Figure_5.jpeg)

第一次運用版機能(情報連携機能)

- サイバーポート(港湾インフラ分野)と情報連携を行うシステムは、維持管理情報DB及び電子 納品物保管管理システムの2種類がある。
- 両システムとの連携は、アクセス権限により利用が制限される。利用権限を有しないユーザは、 「維持管理リンク」「電子納品リンク」が非表示となる。また、リンク押下による各システムへの移 行後の動作は、各システムで有するアクセス権限に依存する。
- <第一次運用版表示画面 : 清水港 拡大>

![](_page_15_Picture_80.jpeg)

※赤字…令和4年度開発

国十交通省

### 第一次運用版機能(絞り込み検索機能①)

- GIS画面上で表示されている各施設を対象として、「水深」「延長」「天端高」「施設の幅」の複合 条件により、絞り込むことが可能。
- 本機能は、全ユーザが利用可能。

#### <第一次運用版表示画面 : 清水港 拡大>

![](_page_16_Figure_4.jpeg)

国十交通省

### 第一次運用版機能(絞り込み検索機能②)

- 国土交通省
- GIS画面上で表示されている各施設を対象として、「性能低下度」「工事完成年度からの年数」 の各条件(追加可能)により、絞り込むことが可能。
- 本機能は、各利用者の権限に基づき利用可能。

![](_page_17_Figure_4.jpeg)

![](_page_17_Figure_5.jpeg)

### 第一次運用版機能(絞り込み検索(施設検索)機能)

国十交通省

※赤字…令和4年度開発

- 各施設を対象として、任意設定された検索条件による施設絞り込み機能を利用できる。(※検 索条件設定画面はイメージであり、変更の可能性がある。)
- 本機能は、一般利用者を除くユーザが利用可能。

#### <第一次運用版表示画面 : 清水港 拡大>

![](_page_18_Figure_5.jpeg)

第一次運用版機能(集計・統計機能(任意設定条件))

![](_page_19_Picture_1.jpeg)

- GIS画面上で表示されている各施設を対象として、集計画面でダッシュボードを表示することが でき、任意の条件を設定することが可能。 (※集計条件任意設定画面はイメージであり、変更の可能性がある。)
- 本機能は、受注者及び一般利用者を除くユーザが利用可能。

![](_page_19_Picture_44.jpeg)

# 第一次運用版機能(集計・統計機能(ダッシュボード機能))

- 集計画面で設定したダッシュボードの種類、表示する条件による検索結果をグラフ表示するこ とが可能。
- 本機能の利用可否は、集計・統計機能(任意設定条件)のアクセス権限に依存する。

![](_page_20_Figure_3.jpeg)

国十交通省

第一次運用版機能(外部連携機能)

- GIS画面上では外部データである海しるを表示可能。令和5年度以降、気象庁提供情報やボー リング情報等を連携し表示する予定。
- 本機能は、全ユーザが利用可能。

![](_page_21_Figure_3.jpeg)

国土交通省

第一次運用版機能(図面データ入出力機能)

![](_page_22_Picture_1.jpeg)

○ サイバーポート(港湾インフラ分野)から、港湾計画図を港湾単位でダウンロードし、更新した最 新版をサイバーポート(インフラ分野)に反映させることが可能(下図①~⑤)。 ○ 本機能は、港湾管理者及び受注者のみ利用可能。

![](_page_22_Figure_3.jpeg)

施設位置図(Shapeファイル)の編集には専用のソフトが必要なため、令和5年度は暫定措置として、施設位置図、港湾計画 図に変更があった場合の図の更新はシステム管理者で行う予定。

![](_page_23_Picture_0.jpeg)

#### サイバーポート(港湾インフラ分野)アクセス権限(案)

![](_page_23_Picture_464.jpeg)

凡例 ▲:港湾管理者が正当な理由で閲覧不可とする施設等は不可

港湾台帳に「国際航海船舶及び国際港湾施設の保安の確保等に関する法律」第29条2項に定められる埠頭保安設備(フェンスや監視カメラ等のSOLAS施設)が掲載されていても当該施設はサイバーポート上に表示しない。 個人情報等の掲載に不適切な情報は、サイバーポート上に表示しない。

![](_page_24_Picture_0.jpeg)

![](_page_24_Picture_1.jpeg)

#### (ポイント)

- GIS上にレイヤー、文字形式で表示される港湾計画、港湾台帳の情報は全ての利用者が閲覧可能
- 維持管理に係る情報の閲覧可能範囲は以下のとおり。

→性能低下度(A、B、C、D)は各利用者の権限に基づき閲覧可能

- →維持管理計画書、点検診断報告書及びそれらに記載のある情報は、登録利用者・一般利用者 以外の利用者が閲覧可能(登録利用者については令和5年度に一部利用可とする予定)
- 電子納品物に係る情報の閲覧可能範囲は以下のとおり
	- →直轄の電子納品物のみが対象
	- →図面に分類されている電子納品物は、一般利用者以外の利用者が閲覧可能
- 港湾管理者の協定データの取りやめ

→第1次運用時点では、アクセス対象として「港湾管理者の協定データ」の考え方は採らない。

○ 民間施設の管理者を追加

→民間の港湾施設を管理している民間事業者に編集権限が必要なため追加

○ 第一次運用時に登録利用者としてユーザー登録できる者は以下のとおり。

→予算決算及び会計令に基づく、工事・建設コンサルタント業務等(港湾・空港関係に限る)

の一般(指名)競争入参加資格を有する者

- →地方自治法施行令の規定による一般競争参加資格を有する者のうち港湾・空港関係の工事等 の資格を有する者
- →学校教育法に規定する大学・高等専門学校

→独立行政法人通則法に規定する国立研究開発法人

# 3-2.アクセス権限(各利用者が利用可能な内容詳細①)

○ 各利用者が、サイバーポート(港湾インフラ分野)で出来る内容を示す。なお、赤字については、 一部制限がある事を表している。なお、今後、各利用者で出来る内容が変更となる場合がある。

**港湾計画図関連** 凡例:◎(利用・登録更新可)、○(利用可)、×(不可)

国土交通省

![](_page_25_Picture_339.jpeg)

**施設位置図関連** 2000年 - 2000年 - 2000年 - 2000年 - 2000年 - 2000年 - 2000年 - 2000年 - 2000年 - 2000年 - 2000年 - 2000年 - 2000年 - 2000年 - 2000年 - 2000年 - 2000年 - 2000年 - 2000年 - 2000年 - 2000年 - 2000年 - 2000年 - 2000年 - 2000年 - 2000年 - 200

![](_page_25_Picture_340.jpeg)

# 3-2.アクセス権限(各利用者が利用可能な内容詳細②)

![](_page_26_Picture_1.jpeg)

![](_page_26_Picture_298.jpeg)

**維持管理関連**

凡例:◎(利用・登録更新可)、○(利用可)、×(不可) ※赤字…制限事項有り

| 項番 | 内<br>容                                                                                           | 本省<br>国総研 | 地整等            | 港空研        | 港湾<br>管理者                         | 民間管<br>理者      | 受注者                      | 登録<br>利用者                          | 一般<br>利用者                                                    |
|----|--------------------------------------------------------------------------------------------------|-----------|----------------|------------|-----------------------------------|----------------|--------------------------|------------------------------------|--------------------------------------------------------------|
|    | 施設位置図上の施設選択時に、維持管理情報DBで保有す<br>る基本情報と諸元情報をポップアップで表示する。                                            | O         | O              | $\bigcirc$ | O                                 | O              | $\bigcirc$               | O                                  | $\bigcap$<br>事業費等の情報は不可<br>性能低下度<br>は-7.5m以<br>深の係留施<br>設に限る |
|    | 施設位置図上の施設選択時に表示されるポップアップに維<br>持管理リンクを表示し、維持管理情報DBへ遷移する。(遷<br>移後のアクセス制限は、維持管理情報DBのユーザ権限に<br>依存する。 | O         | $\circledcirc$ | $\bigcirc$ | $\circledcirc$<br>編集は所管する<br>施設のみ | $\circledcirc$ | $\circledcirc$<br>受注案件のみ | $\times$<br>R5dに一部<br>利用可とする<br>予定 | $\times$                                                     |

# 3-2.アクセス権限(各利用者が利用可能な内容詳細③)

![](_page_27_Picture_222.jpeg)

![](_page_27_Picture_223.jpeg)

# 3-2.アクセス権限(各利用者が利用可能な内容詳細④)

![](_page_28_Picture_272.jpeg)

#### **外部データ連携(海しる)関連** 凡例:○(利用可)、×(不可)

国土交通省

![](_page_28_Picture_273.jpeg)

### 3-3.セキュリティ対策

![](_page_29_Picture_1.jpeg)

![](_page_29_Picture_97.jpeg)

例1)ユーザ認証、ID/パスワードの取扱い

・ユーザ認証に二要素認証を使用可能なので、より高い安全性を確保

・ユーザ情報等の個人情報は保護された領域での保存・取り扱いによる漏洩対策を実施

・パスワードはハッシュ化による保持で、より高い安全性と、漏洩対策を実施

例2)証跡管理機能について

・利用者の操作を管理(記録)することにより、インシデント発生に備えた対策(対応)を実施 例3)脆弱性診断について

・AWSのサービス(Amazon Inspector等)を利用して、定期的な対応を実施

## 3-4.利用規約

![](_page_30_Picture_1.jpeg)

#### ○ 利用規約の特徴と主な条項は以下のとおり。

#### <特徴>

- クローズド(※要利用登録)なプラットフォーム(ただし、一部の港湾施設等情報は、利用登録なし で利用可能)。
- サイバーポートはプラットフォームであり、データ提供者とデータ利用者が共にサイバーポートの サービス利用者となる。

#### <主な条項>

- 利用契約の成立 (利用登録)
- → 利用希望者が利用申込みを行い、運営管理者が個別に承諾することにより契約成立。
- 利用料金及び納付方法
	- → サービス利用者は、「利用料細則」で別途定める利用料を、同「利用料細則」で定める納付方法に より納付。ただし、「利用料細則」を定めて通知するまでの間、利用料は無償。
- 第三者の利用
- → サービス利用者は、自己以外の者に利用させることはできない。
- データ利用者の利用条件
	- → データ利用者は、提供データを、クリエイティブ・コモンズ表示4.0国際に従って利用可能。
- 非保証、免責
- → 運営管理者は、本規約で特別に定める場合を除き、いかなる保証も行わない。
- 個人情報の保護
- → 運営管理者は、「プライバシーポリシー」に基づき、適切に取り扱うものとする。

### 4.今後のスケジュール

![](_page_31_Picture_1.jpeg)

![](_page_31_Figure_2.jpeg)

国十交通省 4.今後のスケジュール(第一次運用開始までのスケジュール)

- 本ワーキング開催後、利用規約の確認、権限制御の実装を行う
- 規約の確認後、10港に係る初回ユーザー登録を行う (10港に限っては一般ユーザーの登録も含めてシステム 管理者で行う)
- 3月上旬頃に利用対象者向けの操作説明会を行い、登録利用者の受付は、第一次運用開始後に行う(一般 ユーザーの登録はP10の流れに従い、各利用者で行う)

![](_page_32_Figure_4.jpeg)